# **音質の設定と調整**

#### 音質調整

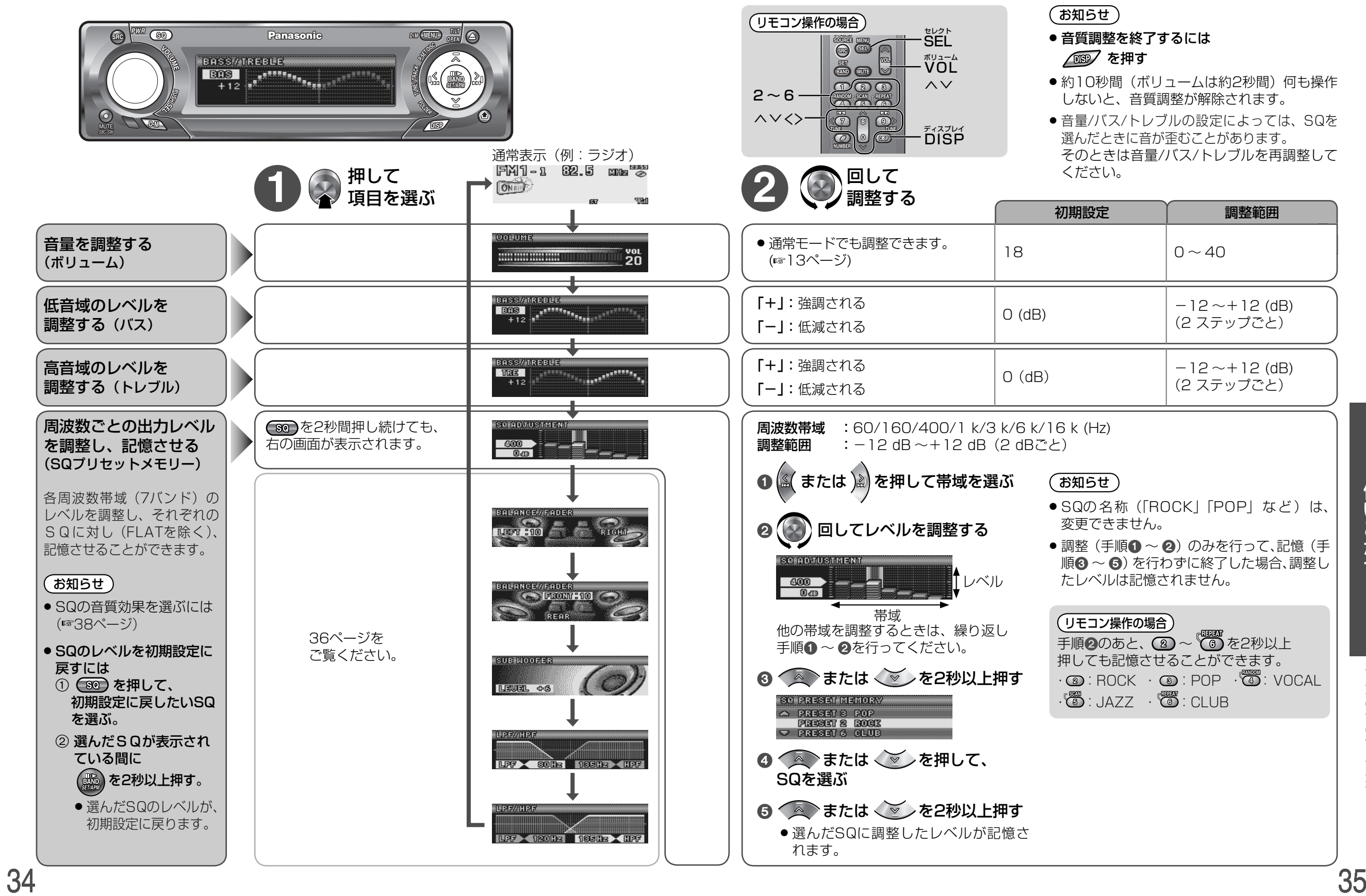

いこなす

使

音質の設定と調整

## **音質の設定と調整**

#### 音質調整

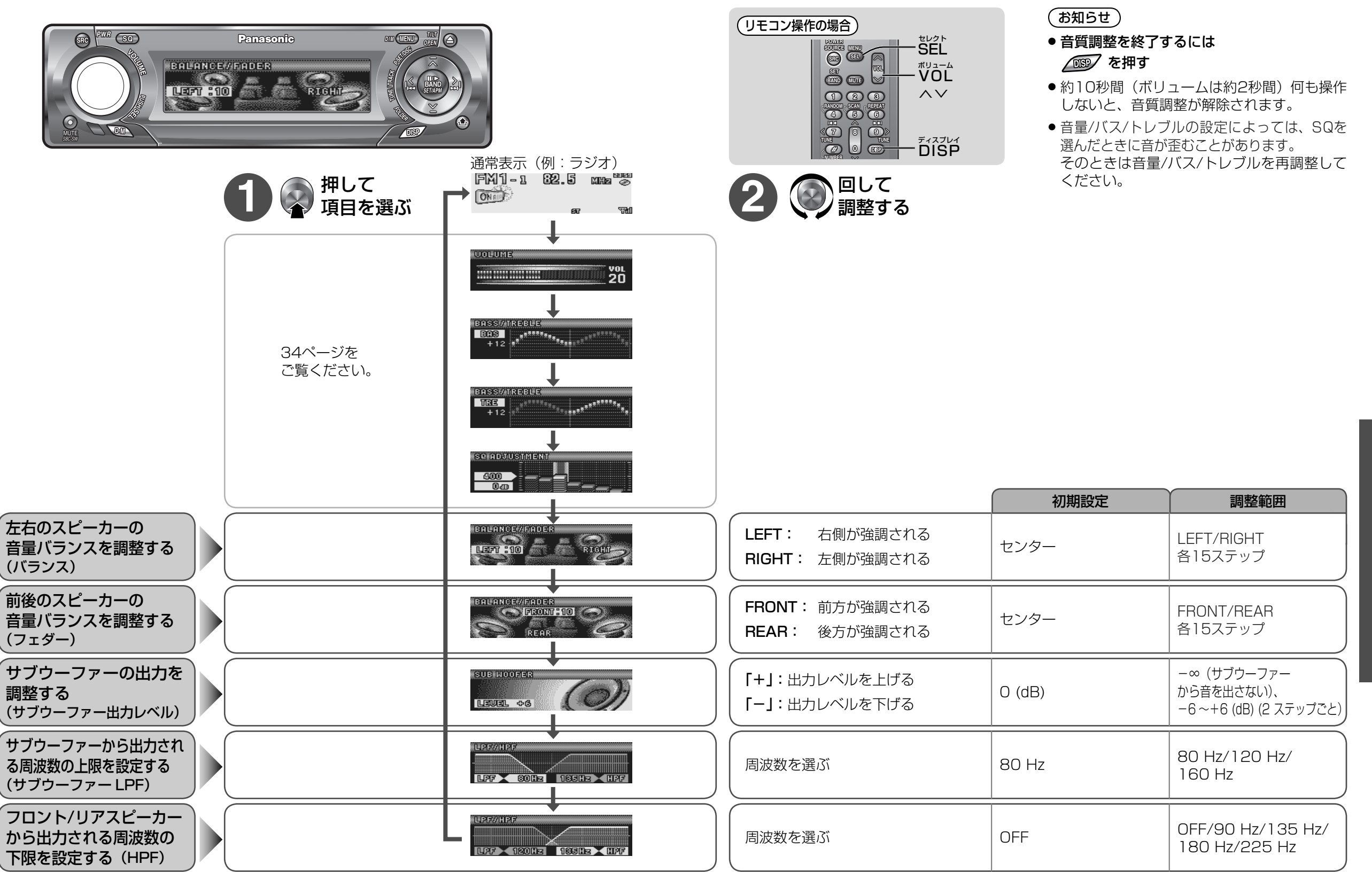

いこなす

使

音質の設定と調整

## **音質の設定と調整**

# SQ設定、SBC-SW設定) DITTE DIAN DIANGREAD DIANGREA

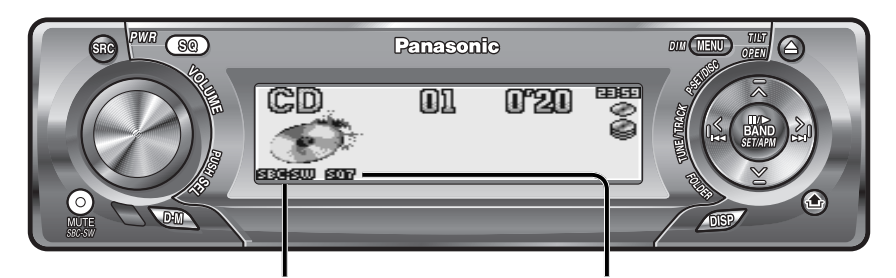

SQを選ぶと、点灯します。「FLAT」のときは、消灯します。SECHSION SBC-SWを「ON」に設定すると、 点灯します。

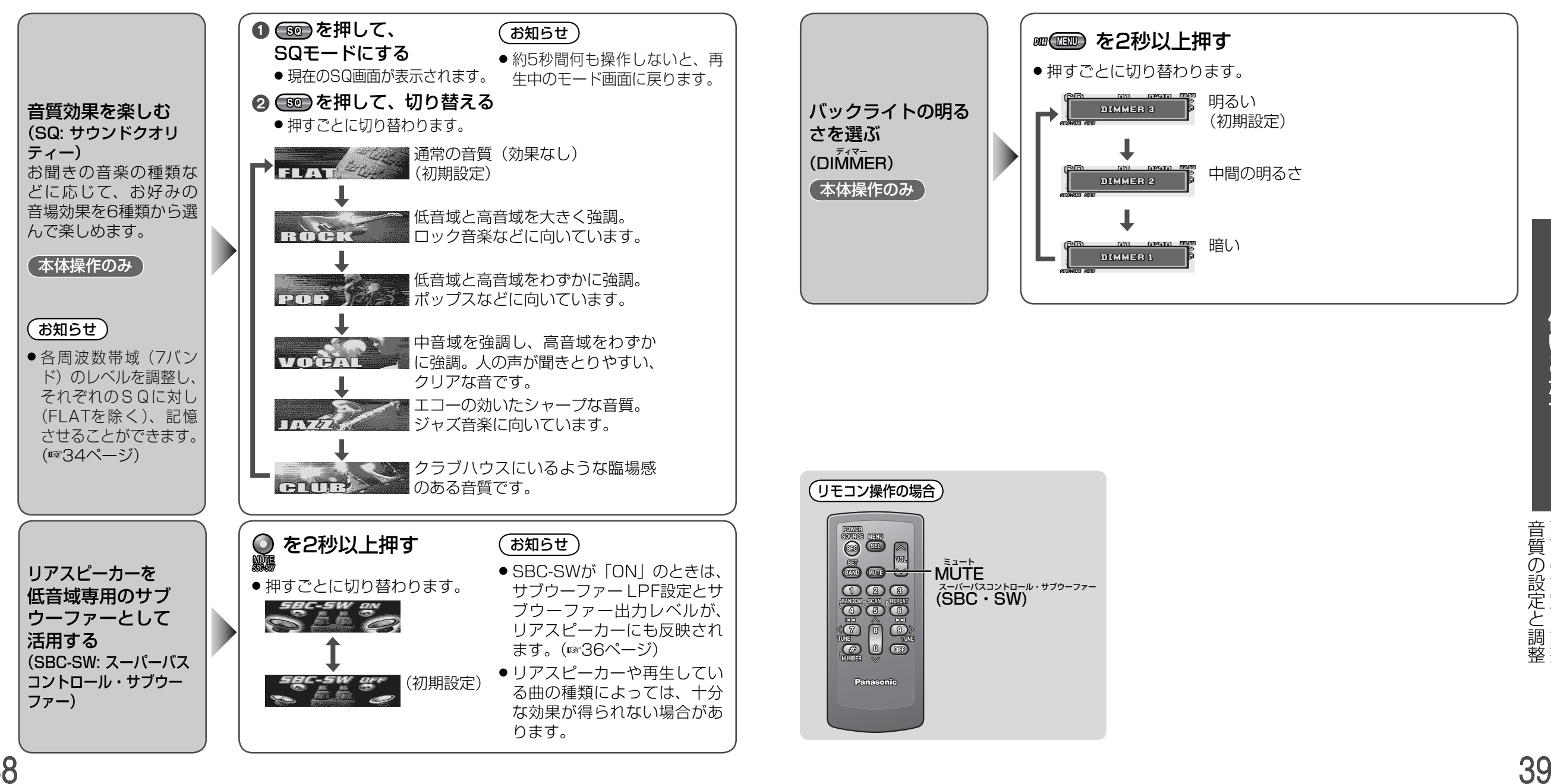

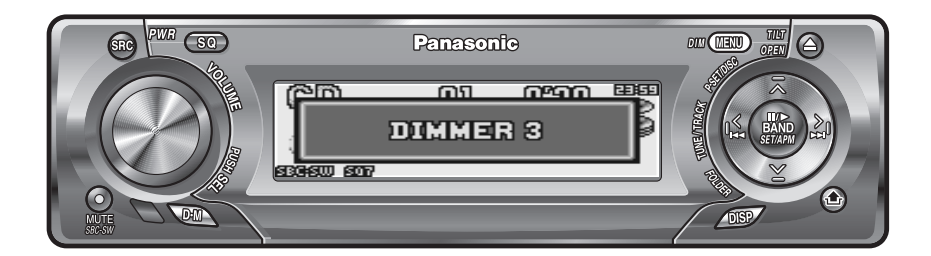

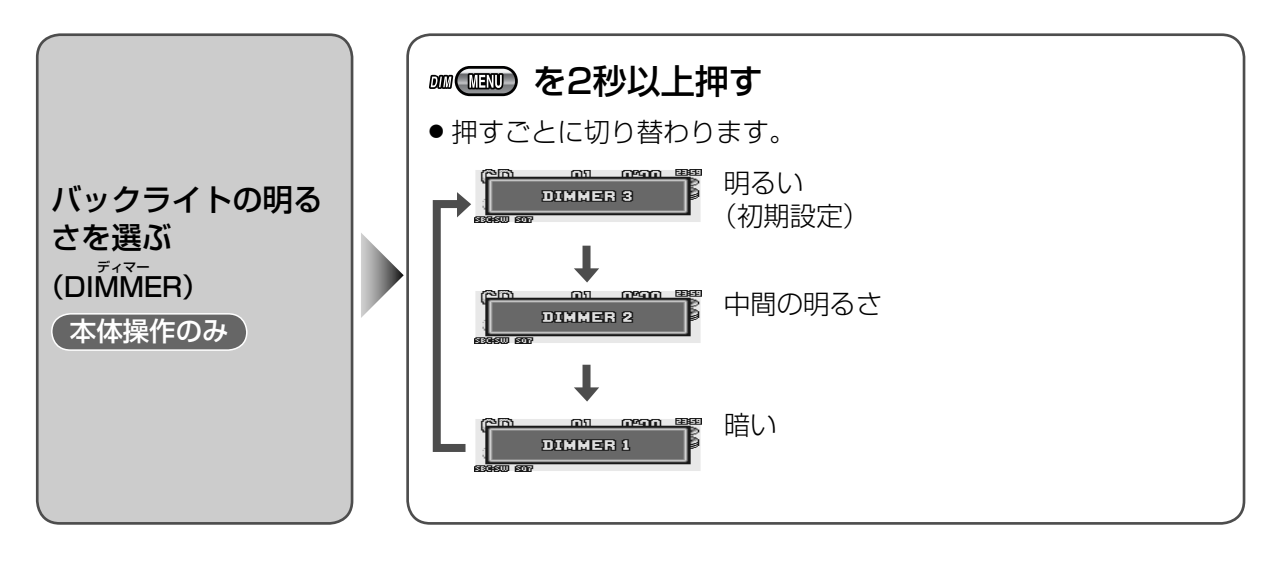

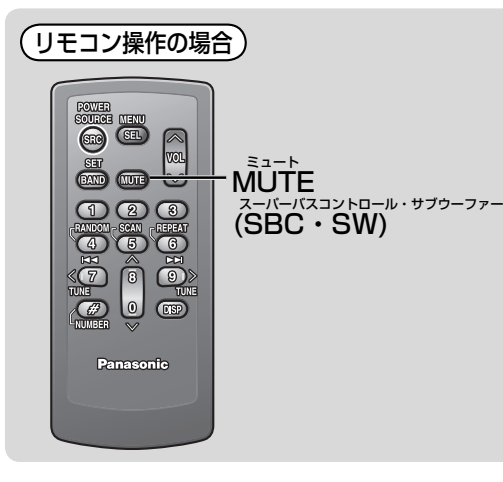

### **画面の設定と調整**

#### **DISPLAY設定**

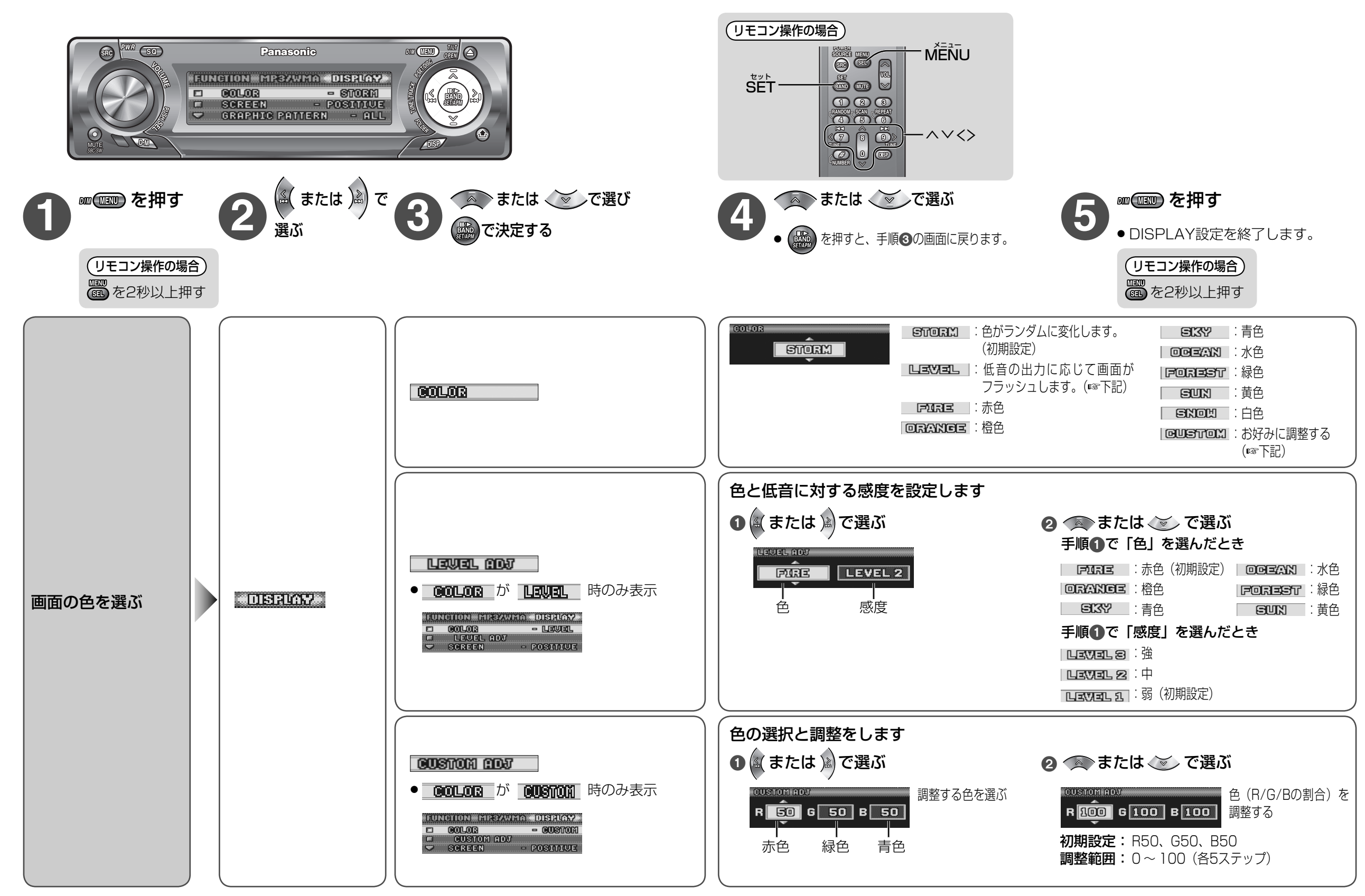

いこなす

使

### **画面の設定と調整**

#### DISPLAY設定

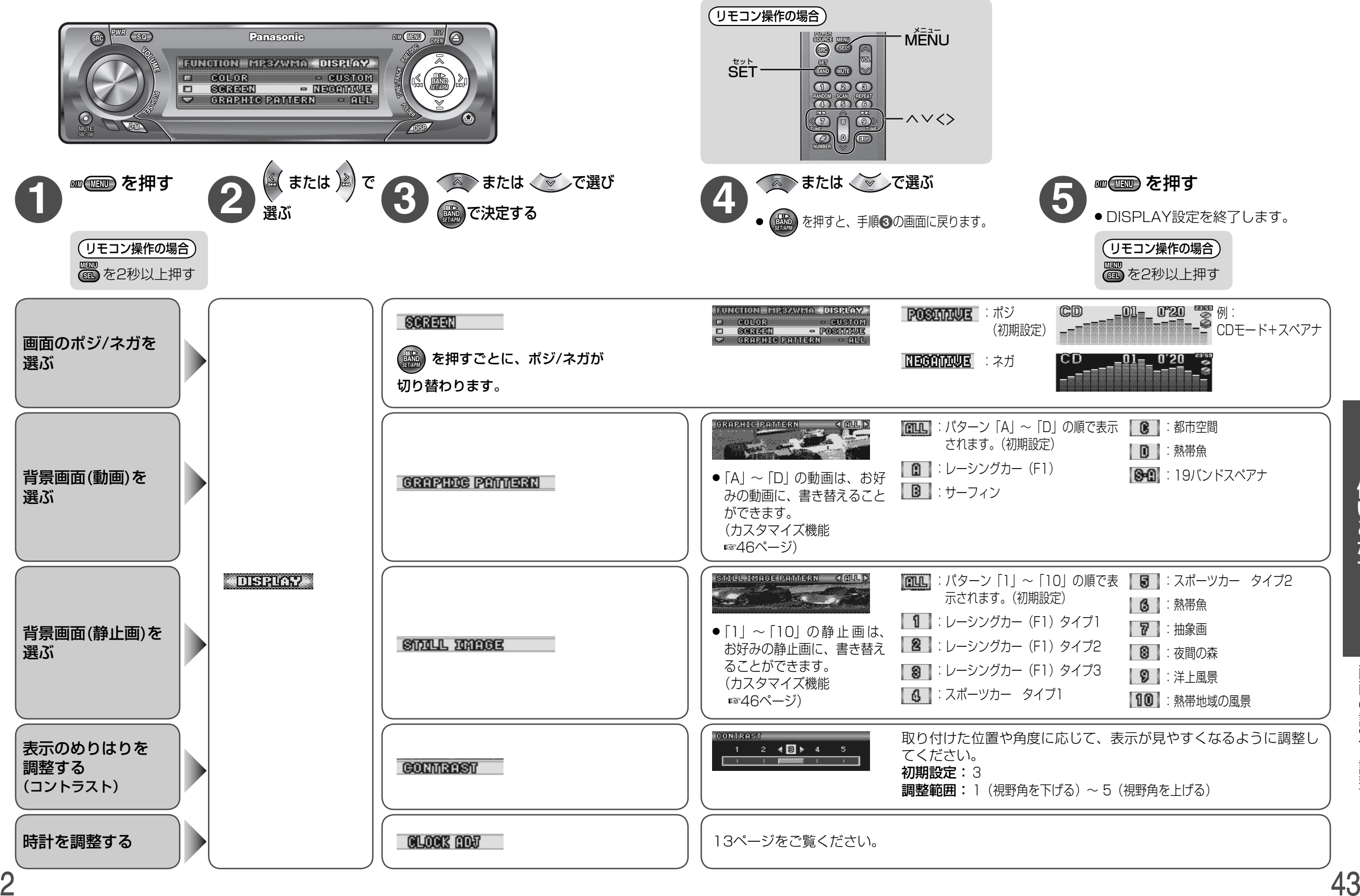

使 いこなす

42

## **その他の設定と調整**

#### FUNCTION設定

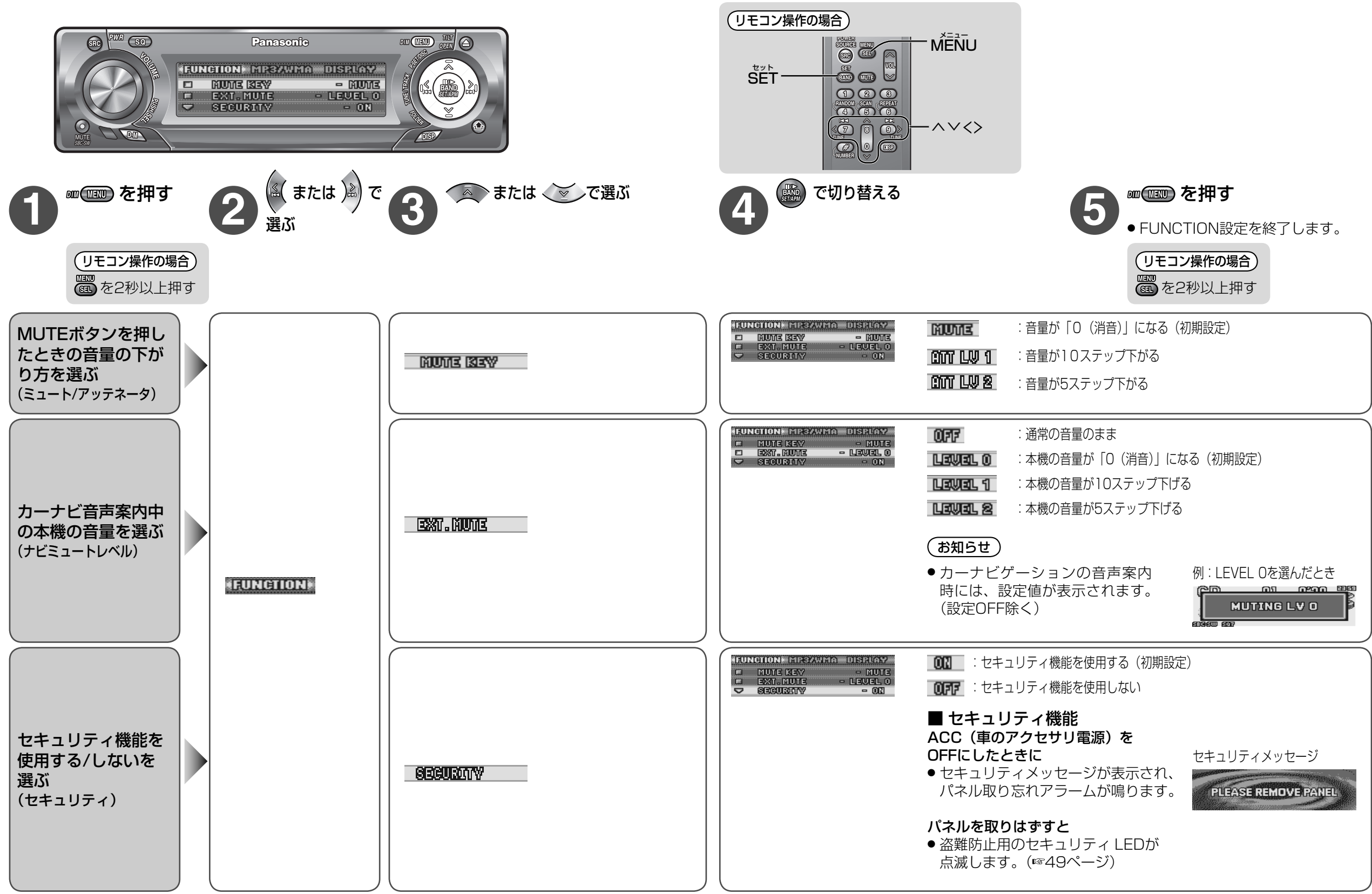

# 背景画面を本機に保存する (カスタマイズ機能

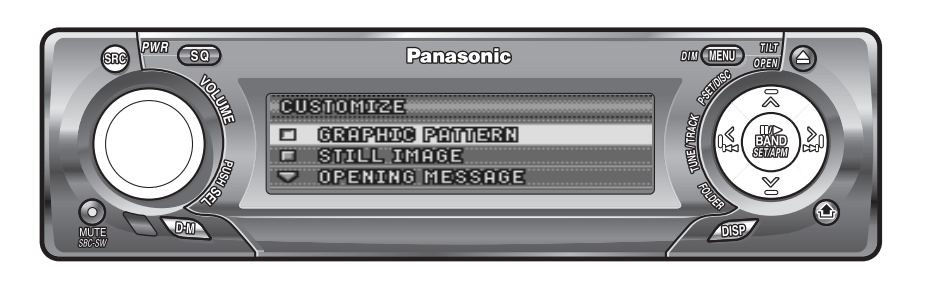

#### カスタマイズ機能とは

本機に保存されている動画、静止画の背景画面( 42ページ)をお好 みの動画、静止画に書き替えられる機能です。また、弊社ダウンロードサイトから動画、静止画のダウンロードもできます。

#### 詳しくは、弊社サイトをご覧ください。http://panasonic.jp/car/dl/av.html

#### 保存するデータの準備

お好みの画像、デジタルカメラやビデオカメラなどで撮影された動画、 静止画を、弊社製ソフトウエア IMAGE STUDIOで編集・加工してください。

詳しくは、IMAGE STUDIOの取扱説明書(日本語版)をご覧ください。

#### CD-R/RWに書き込むときは

- 使用されたライティングソフトやドライブ、その組み合わせによっ ては、本機が正常にデータを認識しないことがあります。
- IMAGE STUDIOで編集・加工したデータのみディスクに書き込んでください。
- データは、ルートディレクトリ(階層ディレクトリの一番上)に書き 込んでください。
- パケットライト方式で書き込んだディスクは、使用できません。
- 一枚のディスクに書き込める最大許容ファイル数は、下記のとおりです。

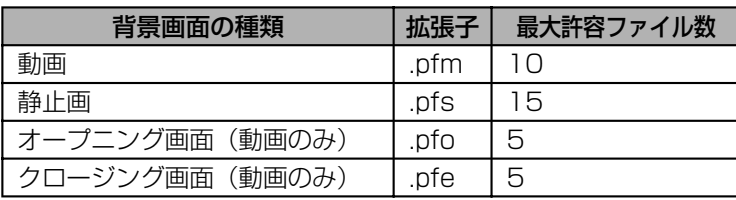

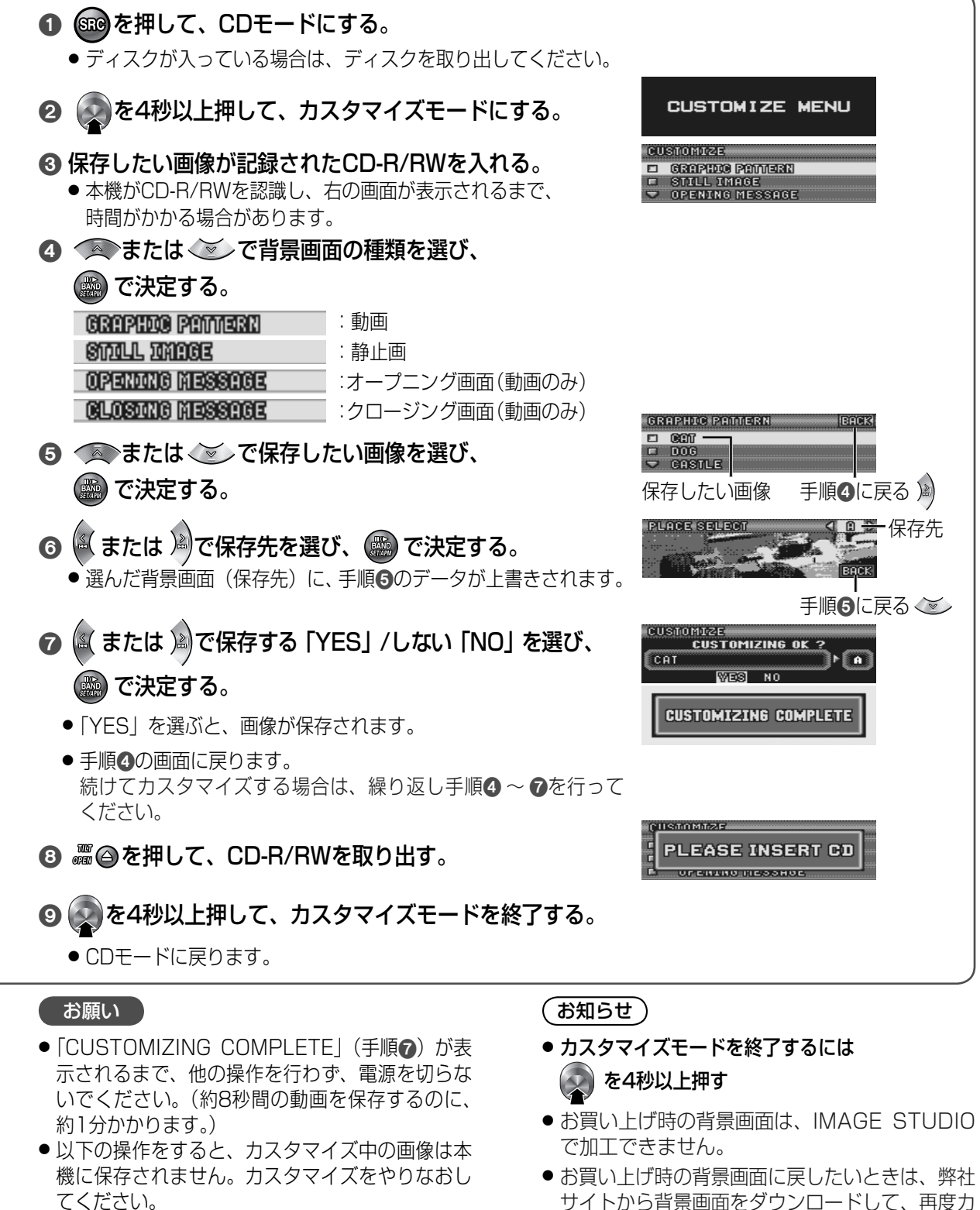

- てください。・電源を切る
- ・エンジンをOFFにする
- ・前面パネルをはずす など

背景画面を本機に保存する

使

いこなす

スタマイズ(背景画面を上書き)してください。

お好みの画像を 本機に保存する 本体操作のみ